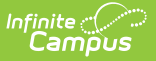

# **WDE-534 School Health Report**

Last Modified on 10/21/2024 8:20 am CDT

[Report](http://kb.infinitecampus.com/#report-logic) Logic | [Report](http://kb.infinitecampus.com/#report-editor) Editor | [Generate](http://kb.infinitecampus.com/#wde-534-report-layout) the Report | [Example](http://kb.infinitecampus.com/#example-reports) Reports | | | | | | WDE 534 Report Layout

Tool Search: WDE-534

The WDE-534 School Health Report provides information regarding school health statistics.

The report includes six sections:

- School Nurse Data
- School Nurse Education Information
- Nursing Activities/Acuity
- Screening Acuity
- Additional Acuity Questions
- Dispositions

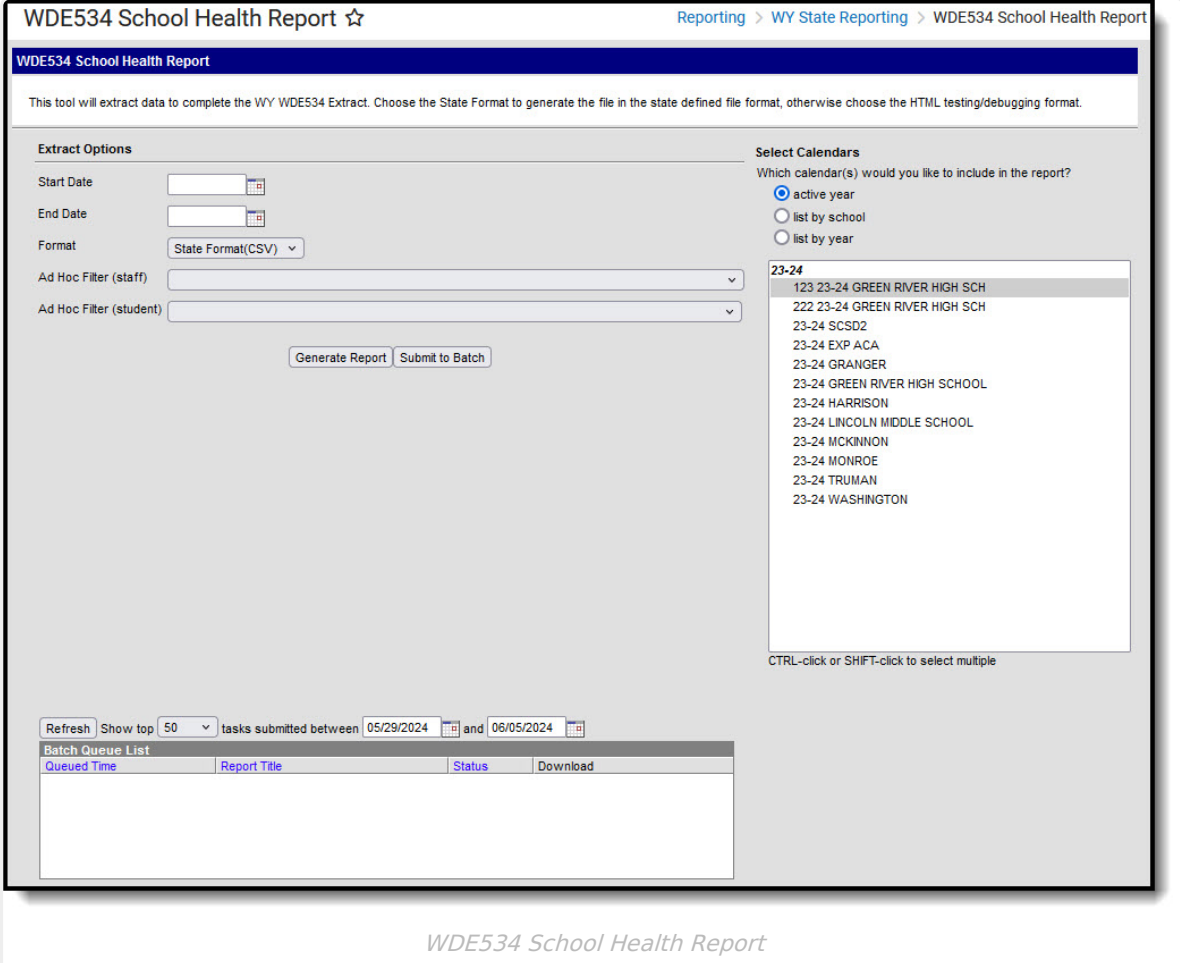

## **Report Logic**

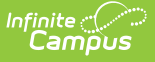

Logic for all sections of the report except School Nurse Education Information:

- Reports one record per school from the calendar and year selections made on the extract editor.
- Reports only values associated with the calendar(s) selected on the extract editor when the school has more than one calendar in the year.

Logic for School Nurse Education Information:

Reports one record for each staff member belonging to the school associated with the calendar(s) selected on the extract editor who have the following:

- District Assignment:
	- o Start Date on or before the extract End Date AND
	- End Date of null or on / after the extract Start Date

#### AND

- Health License Credential:
	- $\circ$  NOT = null with the Credential Start Date on or before the extract End Date
		- AND
	- End Date of null or on / after the extract Start Date

## **Report Editor**

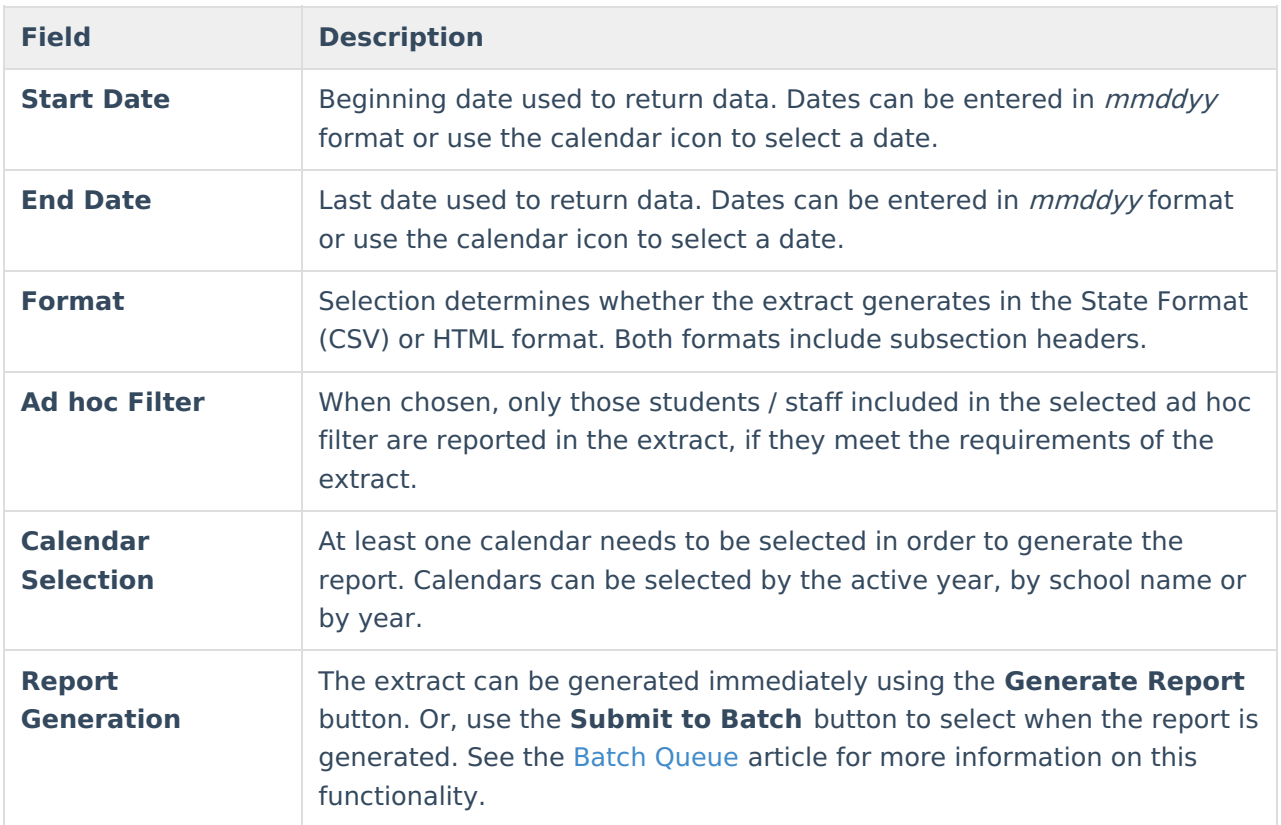

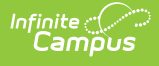

## **Generate the Report**

- 1. Enter the **Start Date** and **End Date** for the report.
- 2. Select the **Format** in which the report should generate.
	- Use **HTML** format for data review and verification.
	- Use **State Format (CSV)** for submission to the state.
- 3. Select an **Ad hoc Filter** if individuals included in the report should be limited.
- 4. Select the **Calendar(s)** that should be included in the report.
- 5. Click **Generate Report** to view the report in the selected format or **Submit to Batch** to schedule when the report will generate. **Submit to Batch** allows larger reports to generate in the background, without disrupting the use of Campus. For more information about submitting a report to the batch queue, see the Batch [Queue](https://kb.infinitecampus.com/help/batch-queue) article.

## **Example Reports**

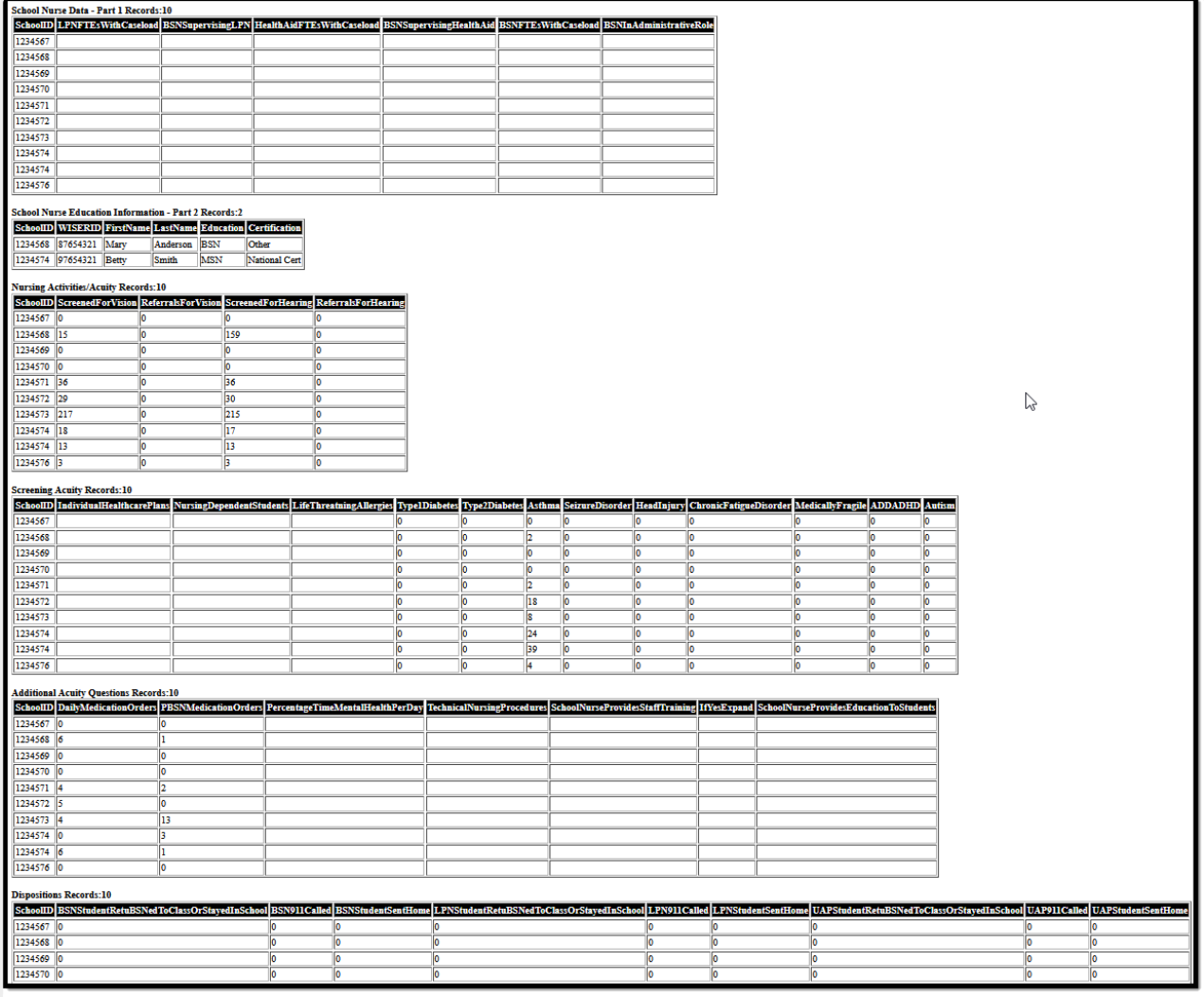

WDE-534 HTML Format

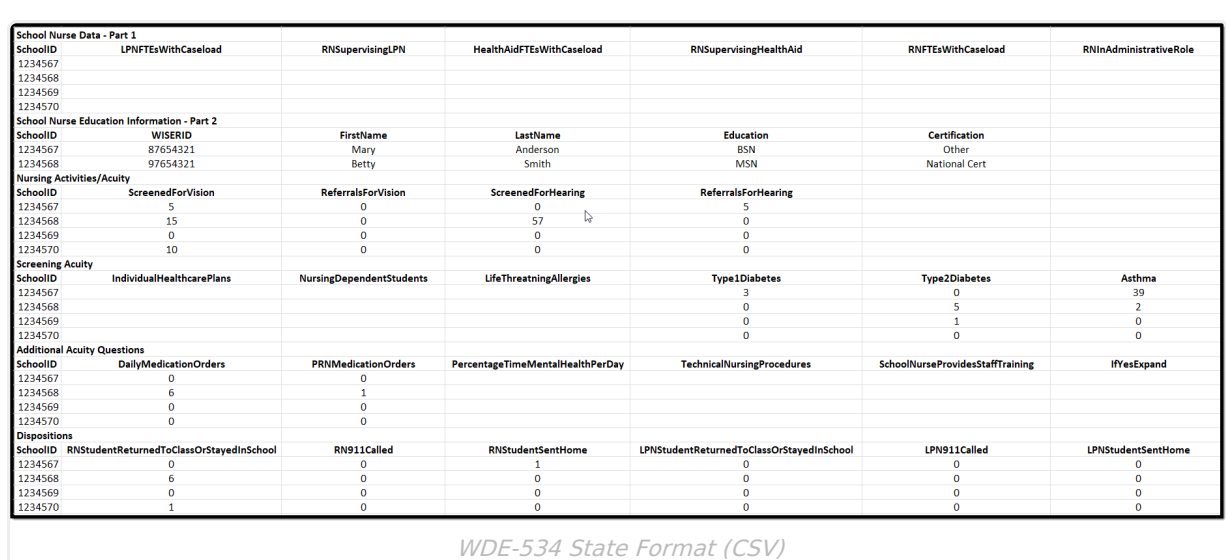

# **WDE 534 Report Layout**

The following sections describe the fields reported for each section of the report.

Click here to expand...

Infinite<br>Campus

#### **School Nurse Data**

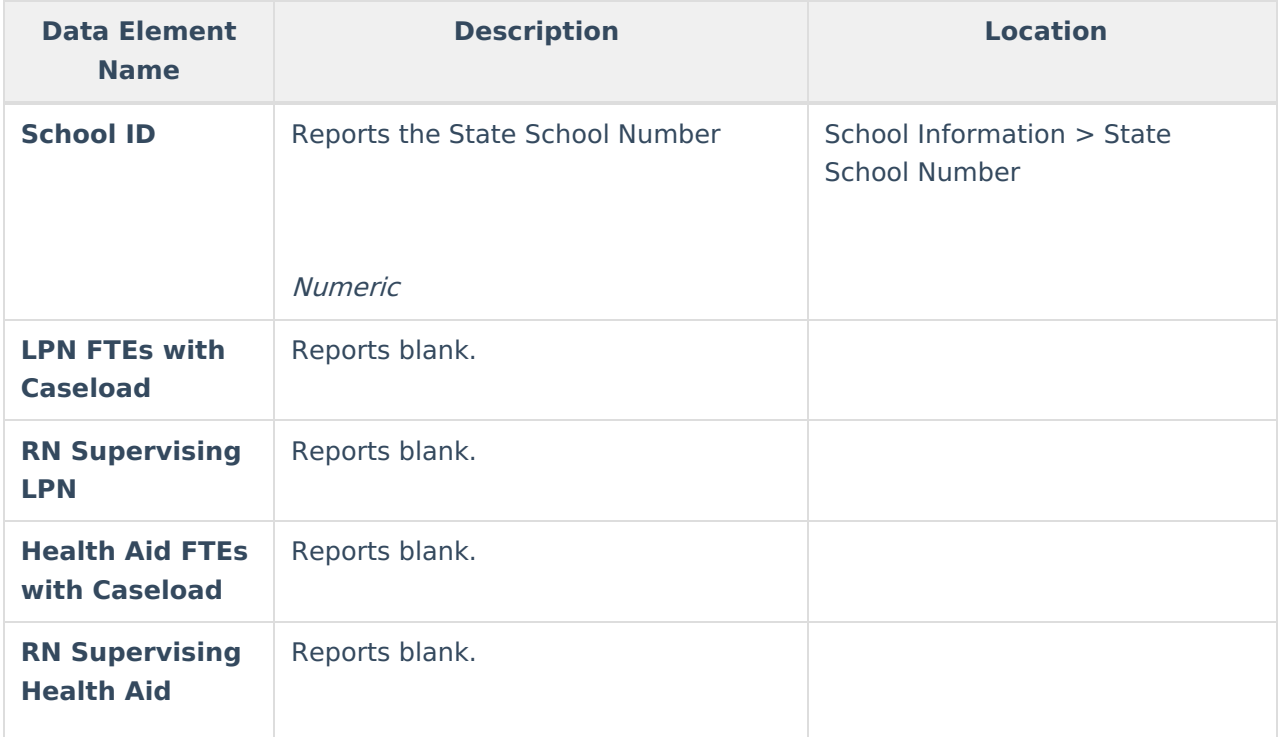

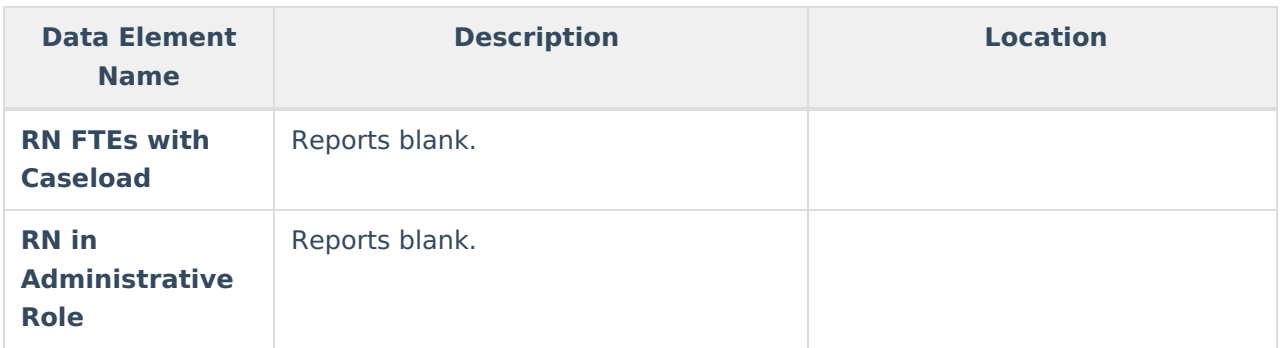

### **School Nurse Education Information**

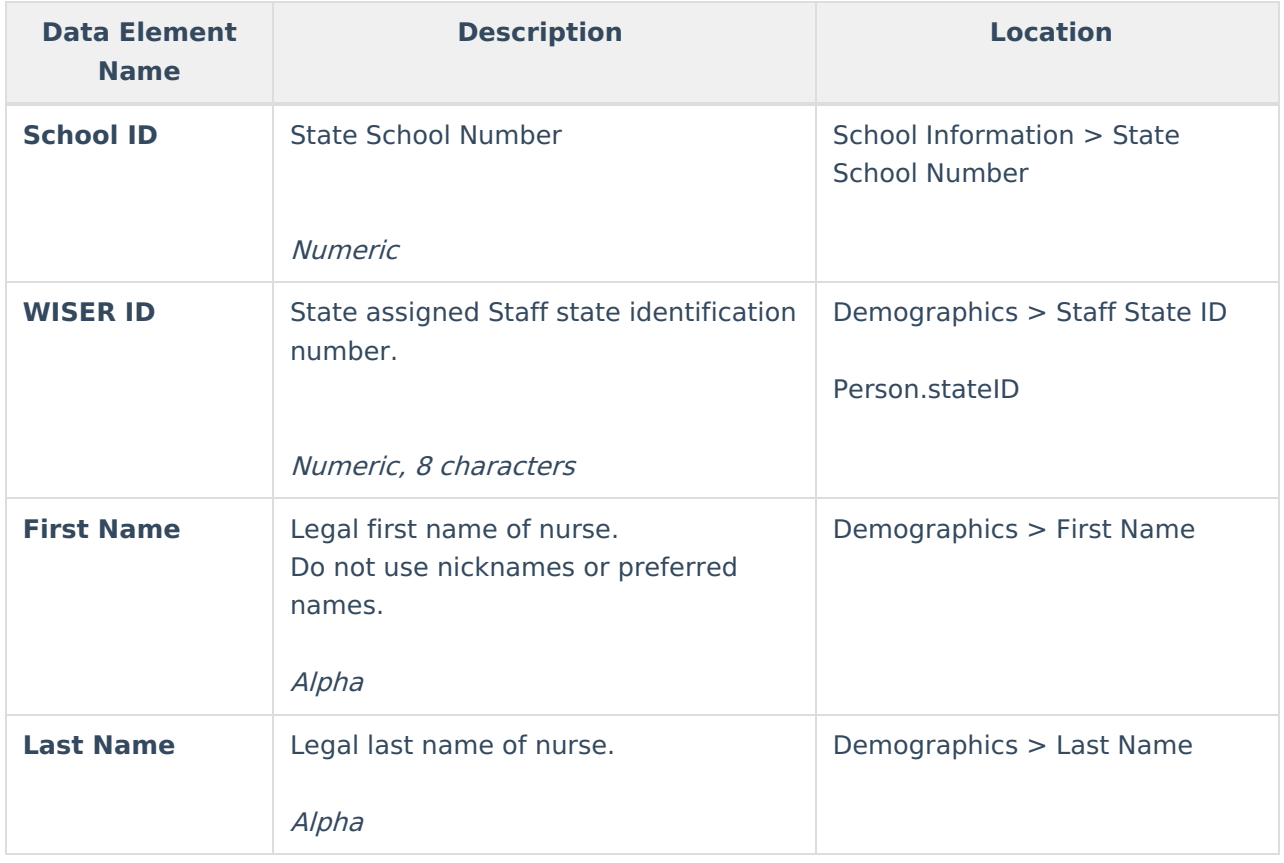

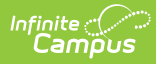

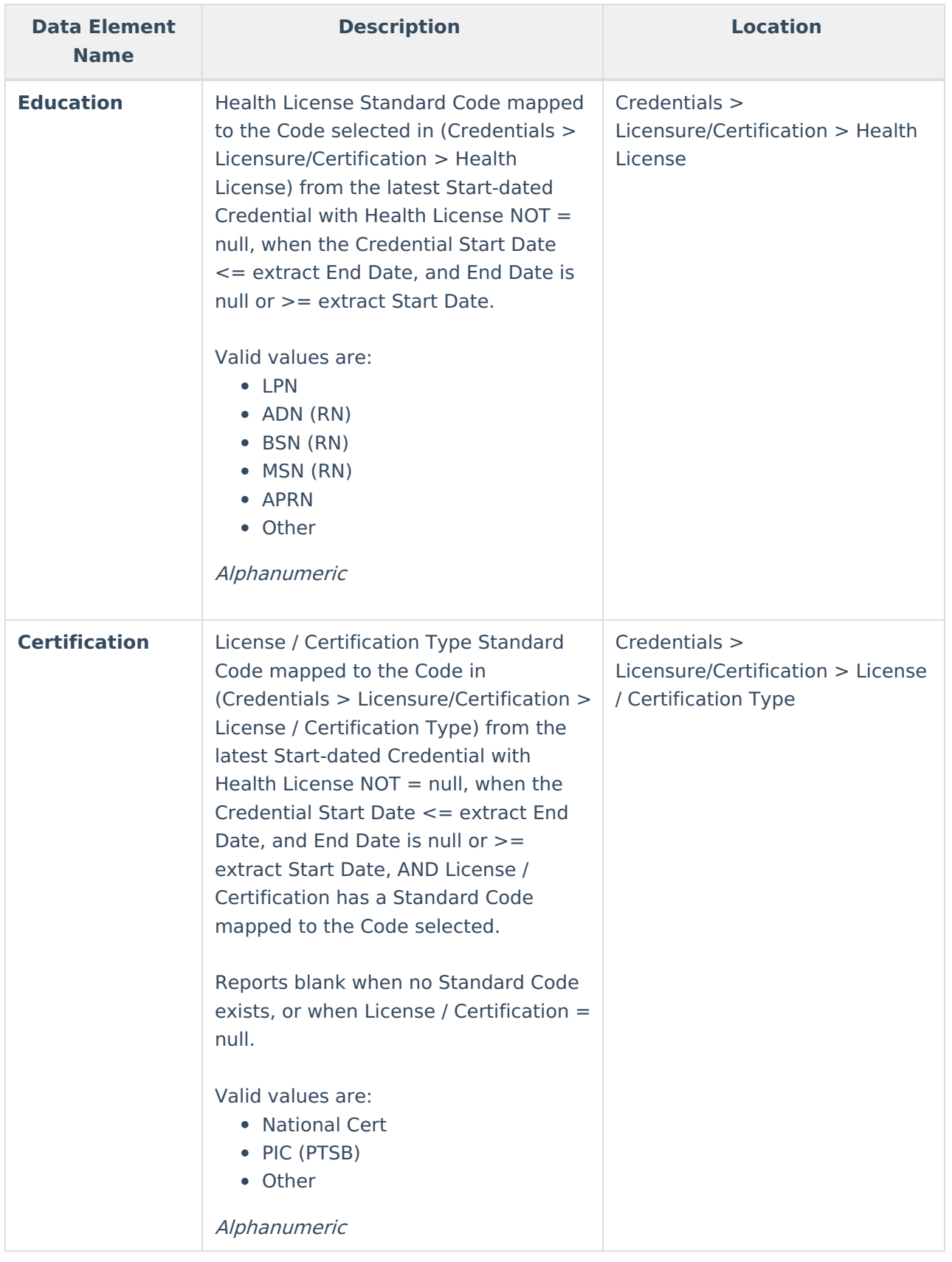

# **Nursing Activities/Acuity**

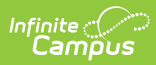

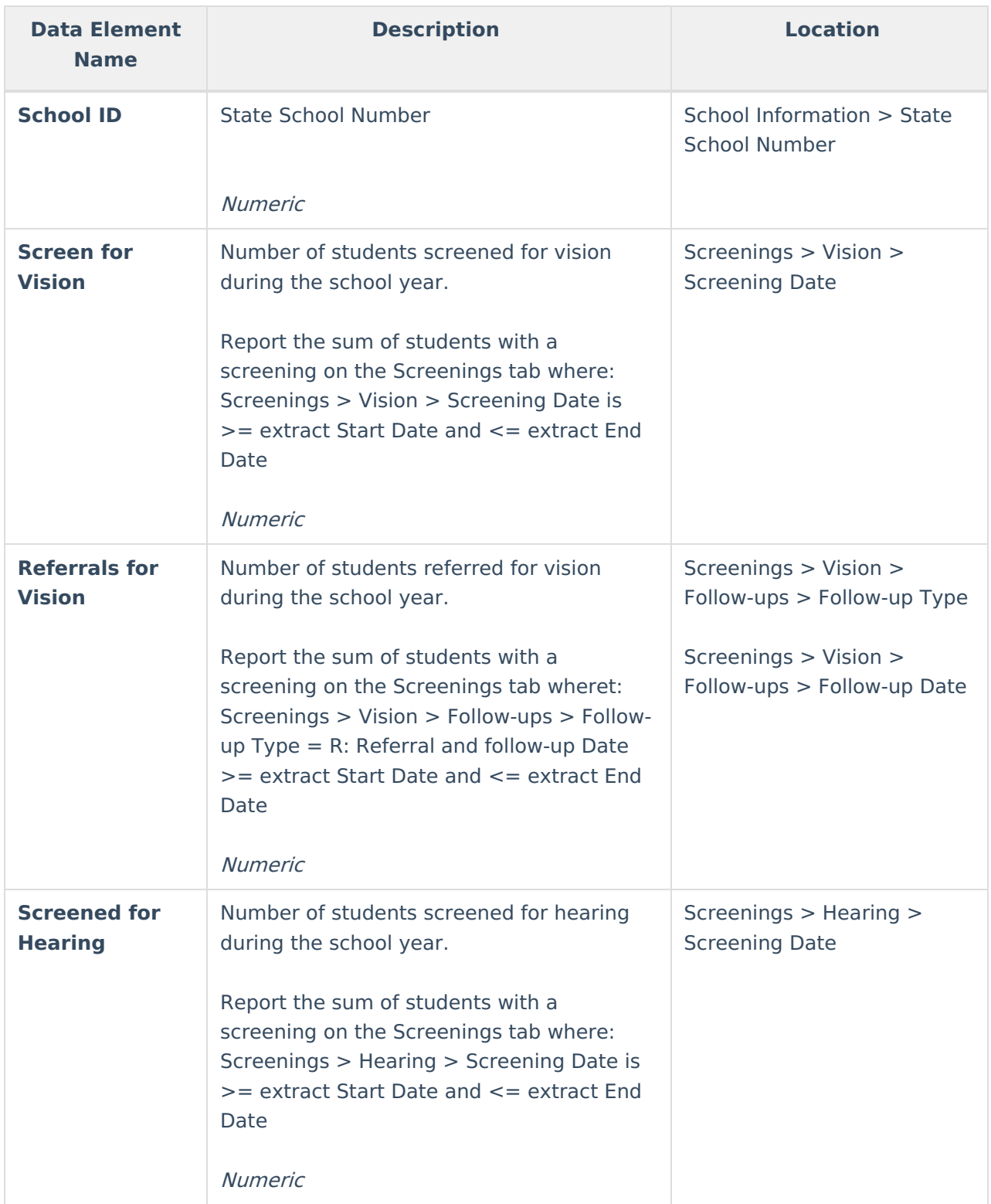

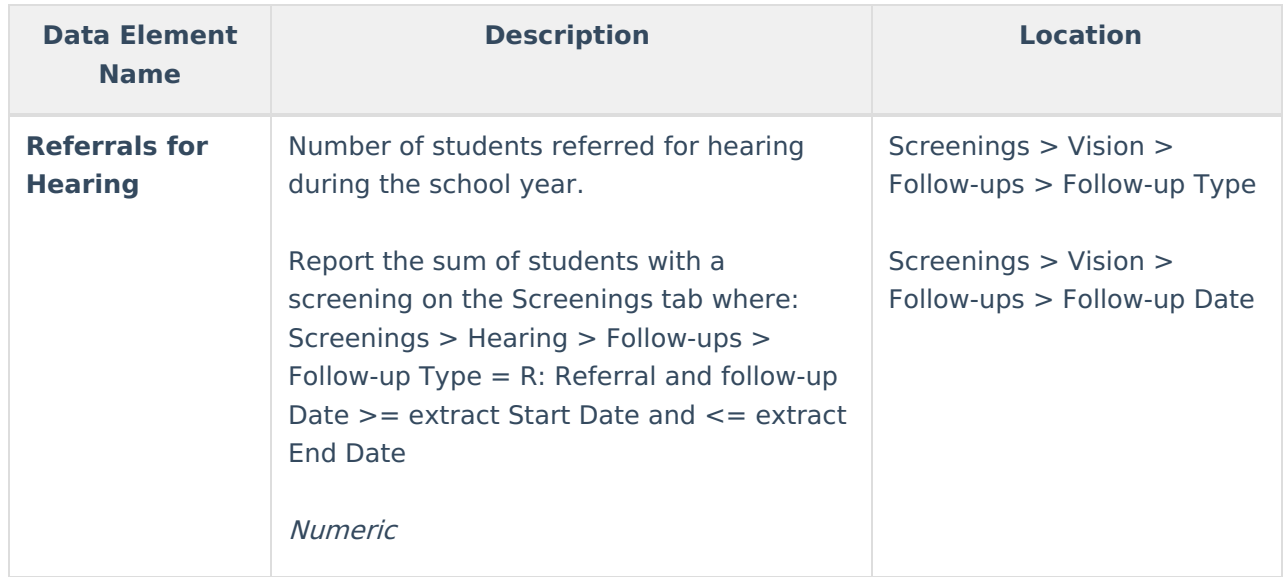

## **Screening Acuity**

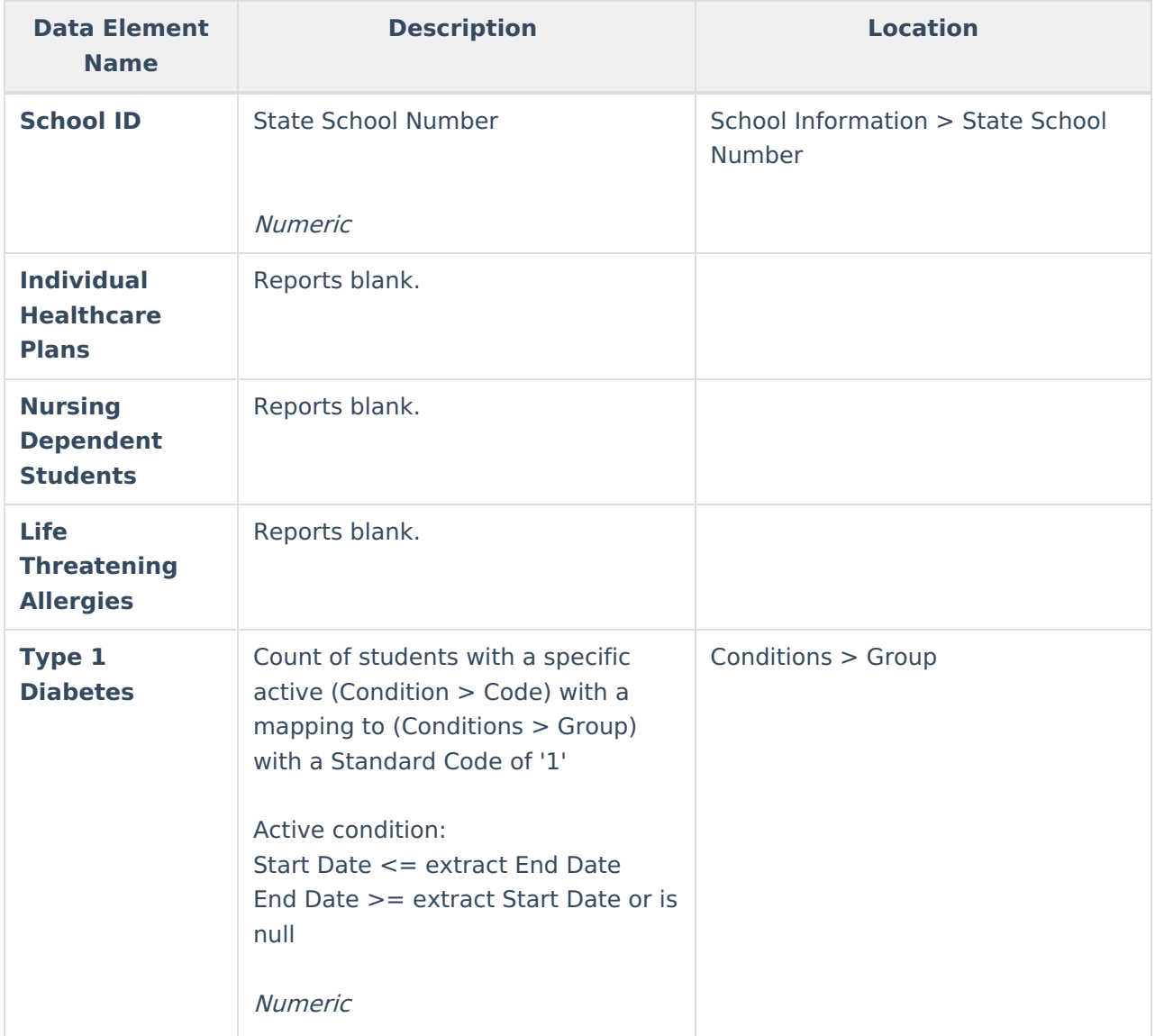

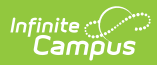

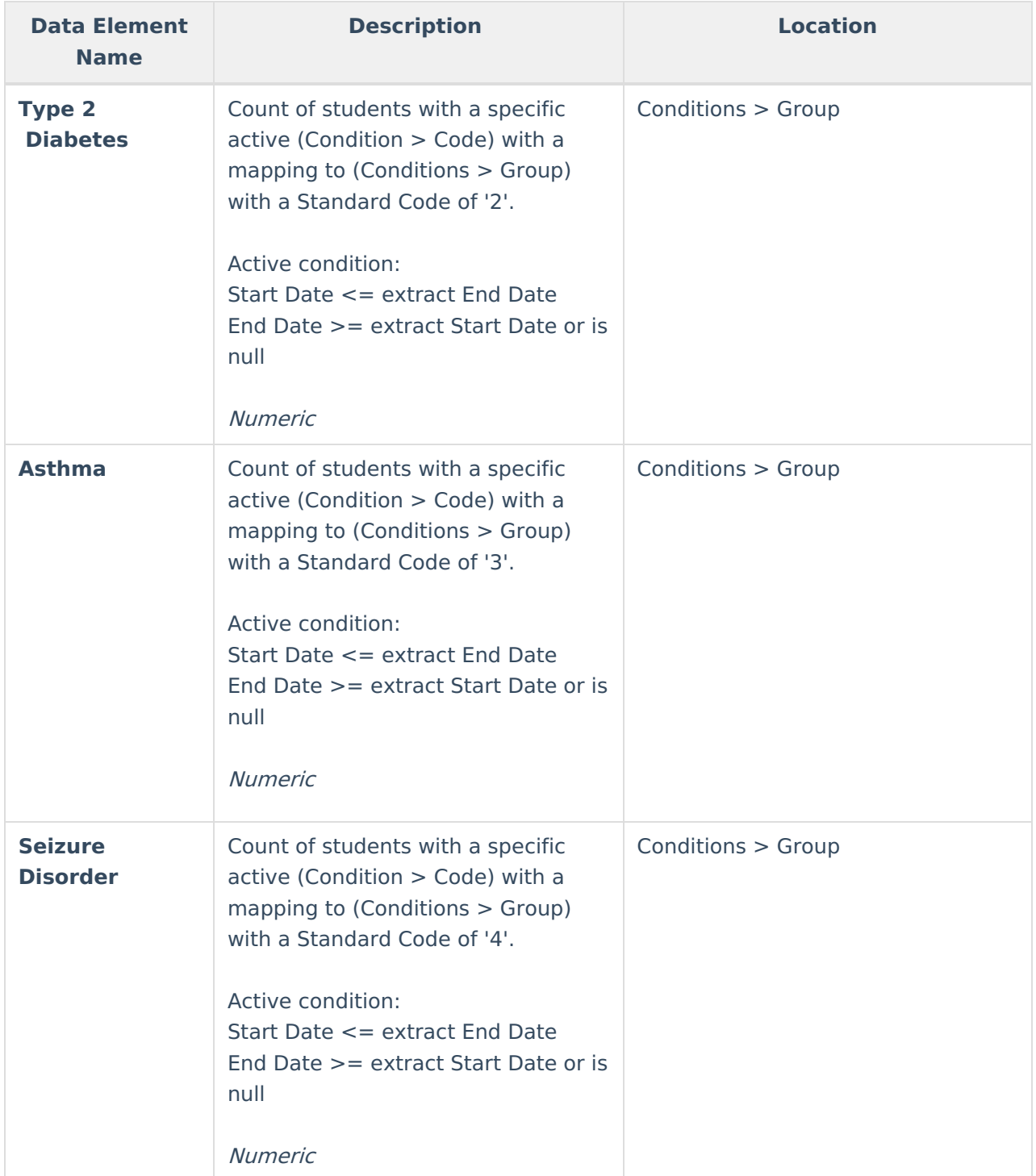

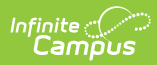

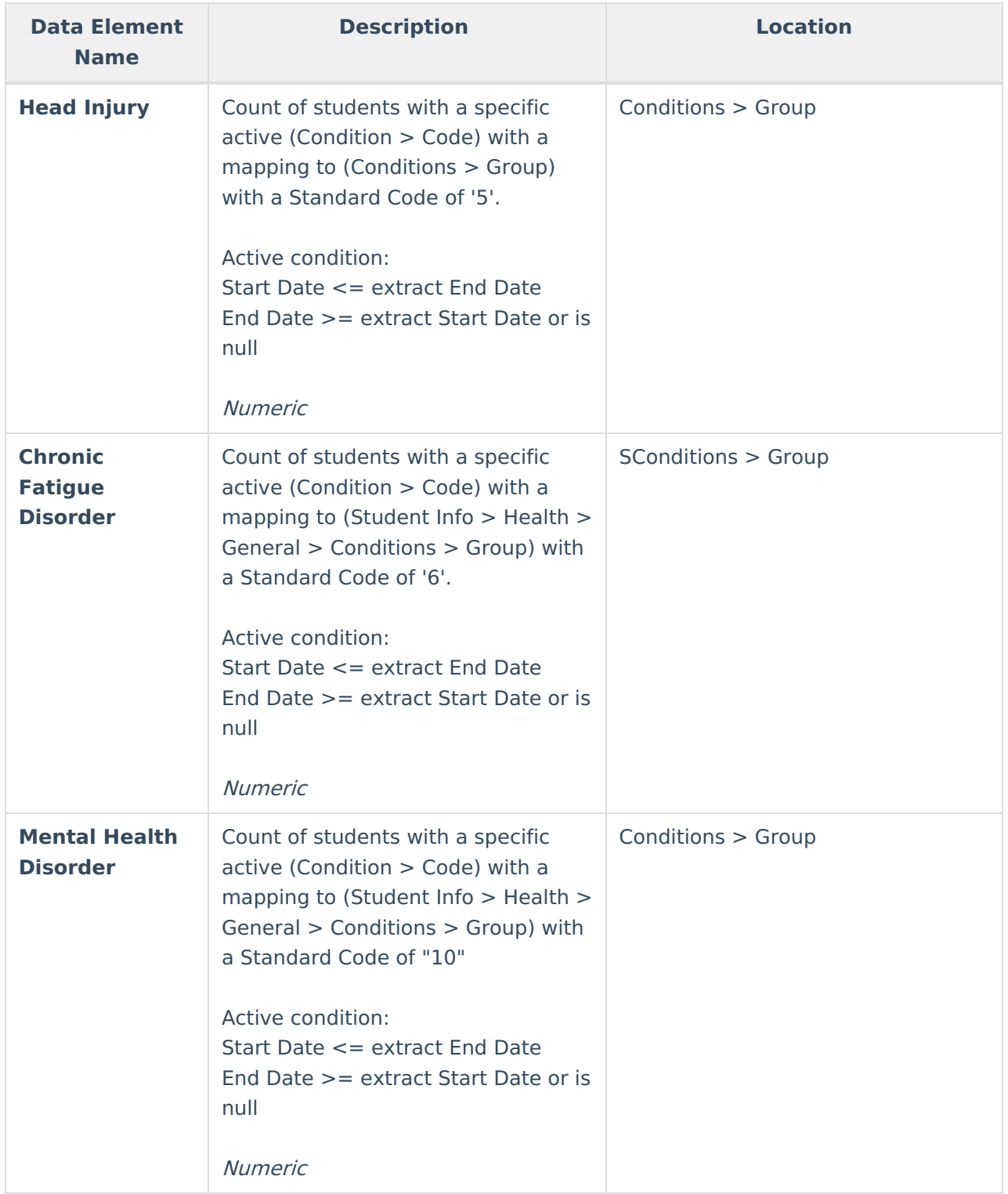

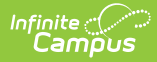

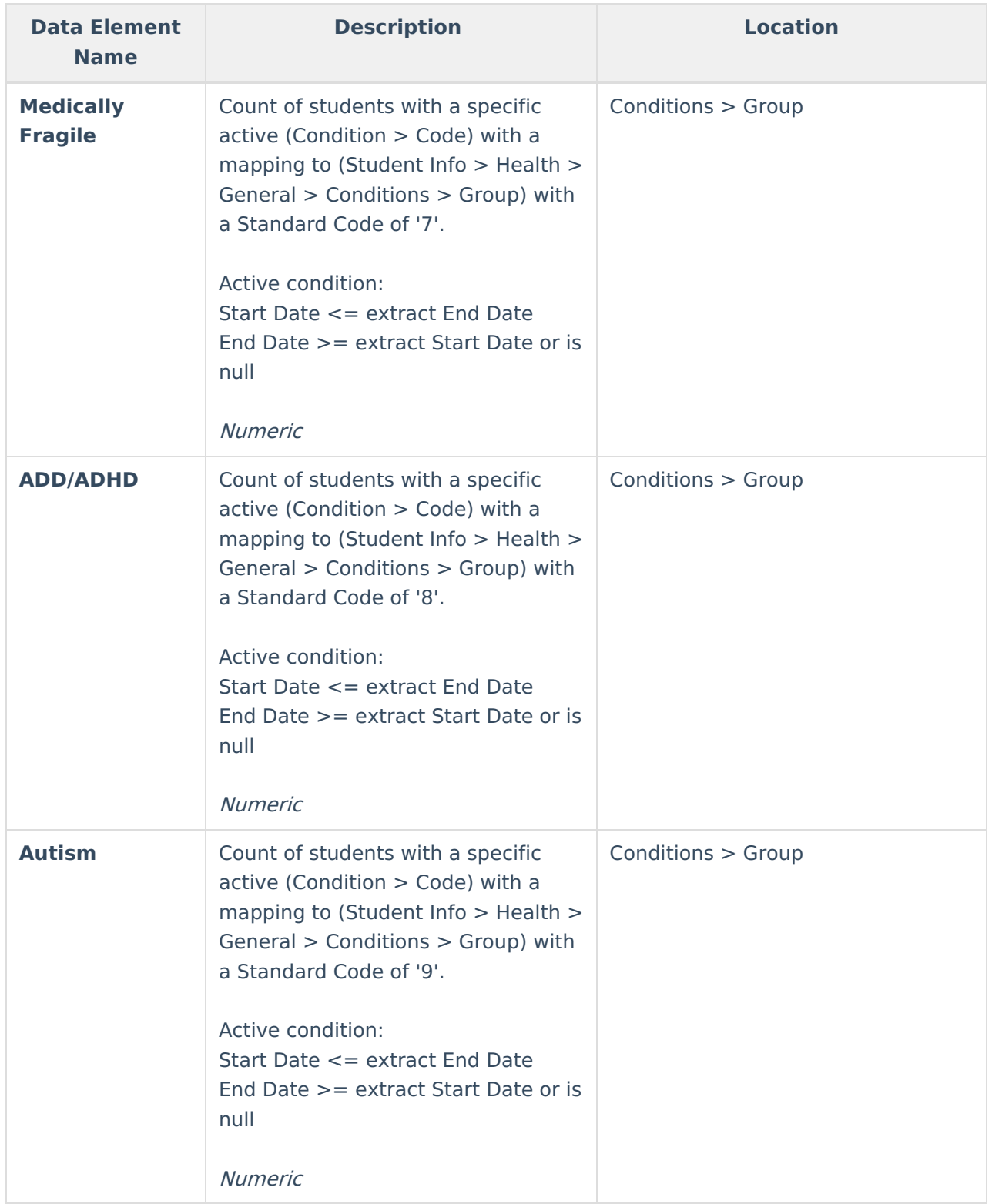

## **Additional Acuity Questions**

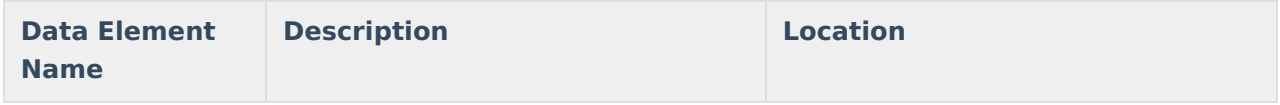

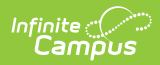

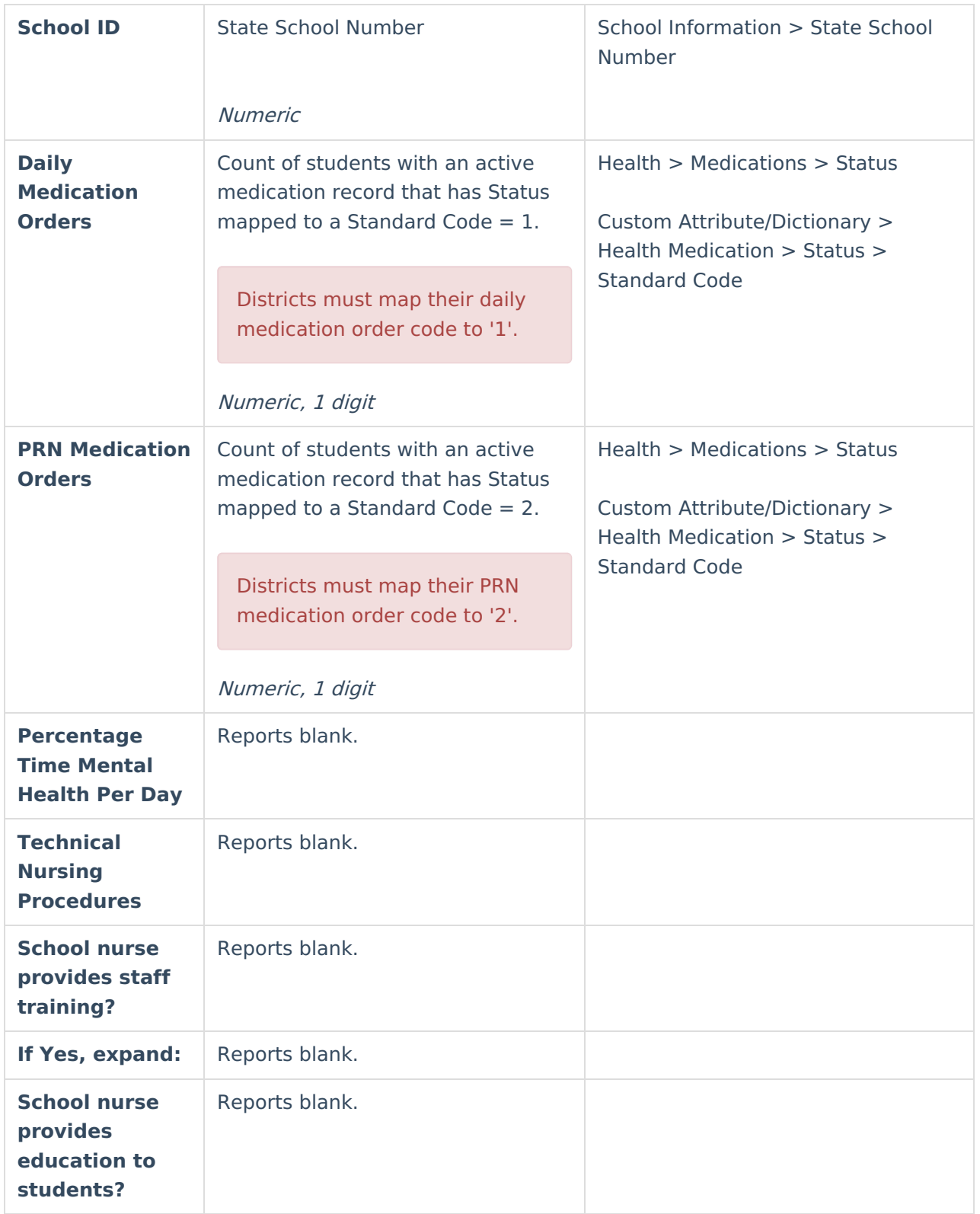

## **Dispositions**

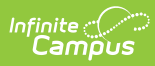

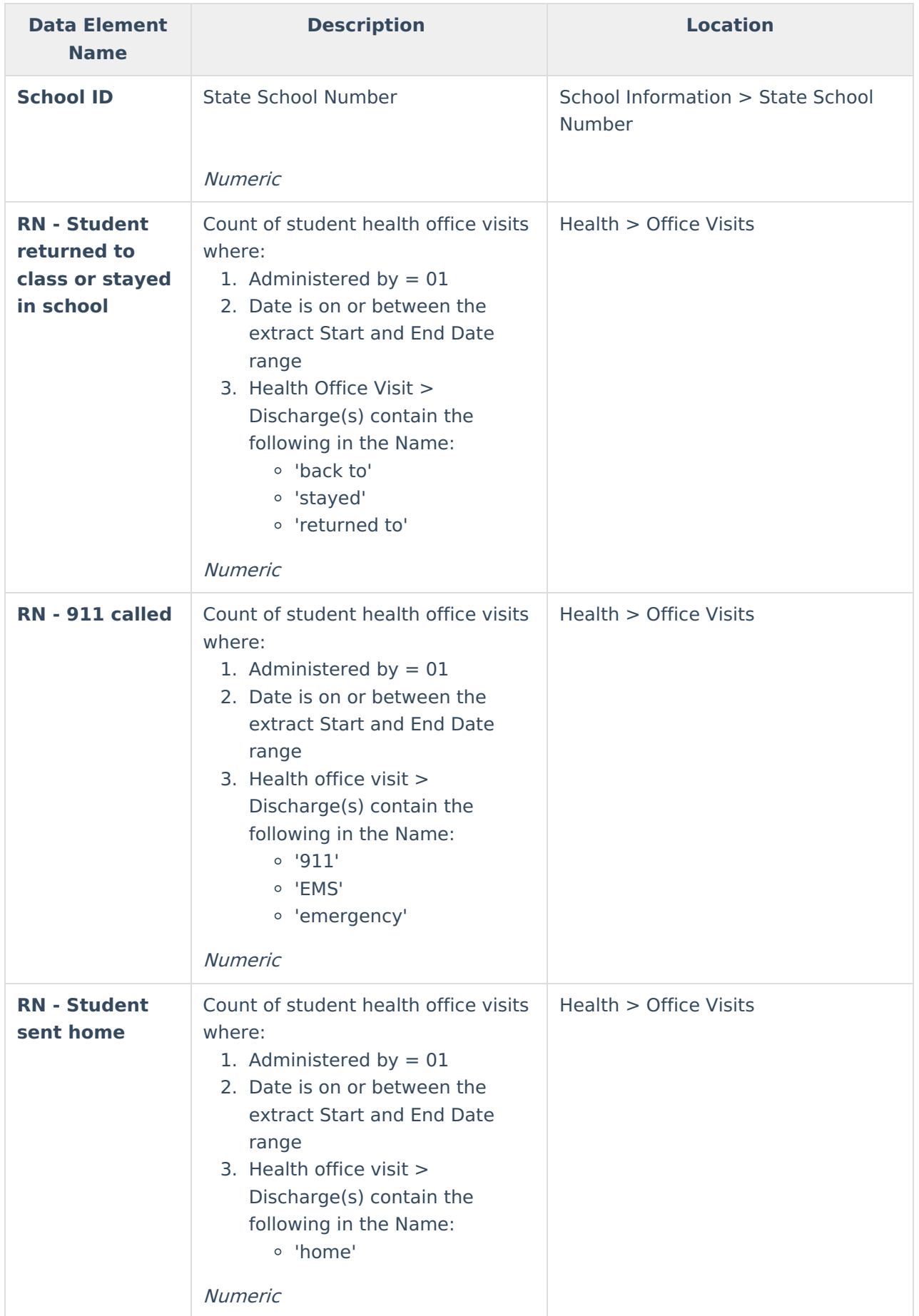

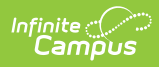

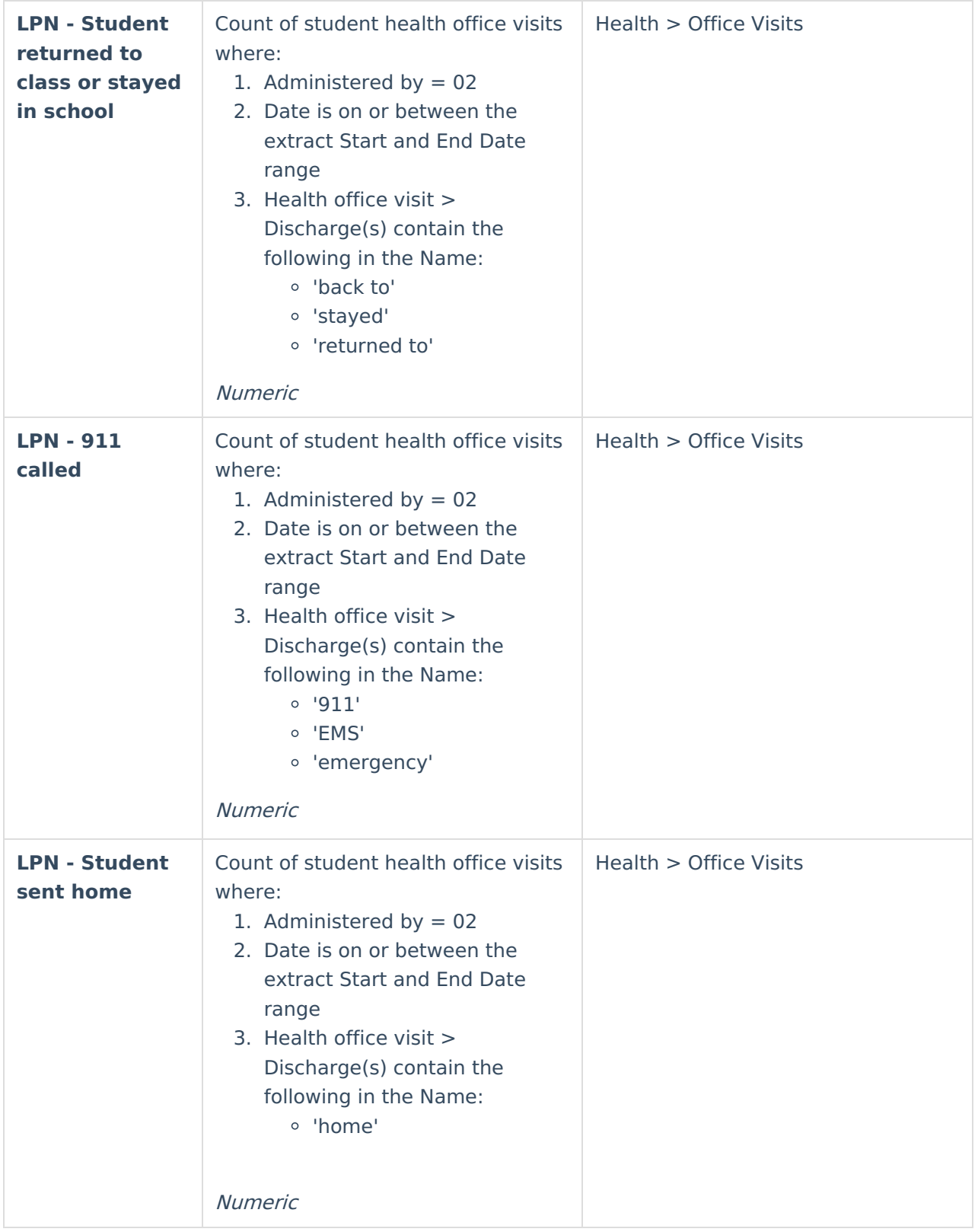

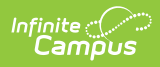

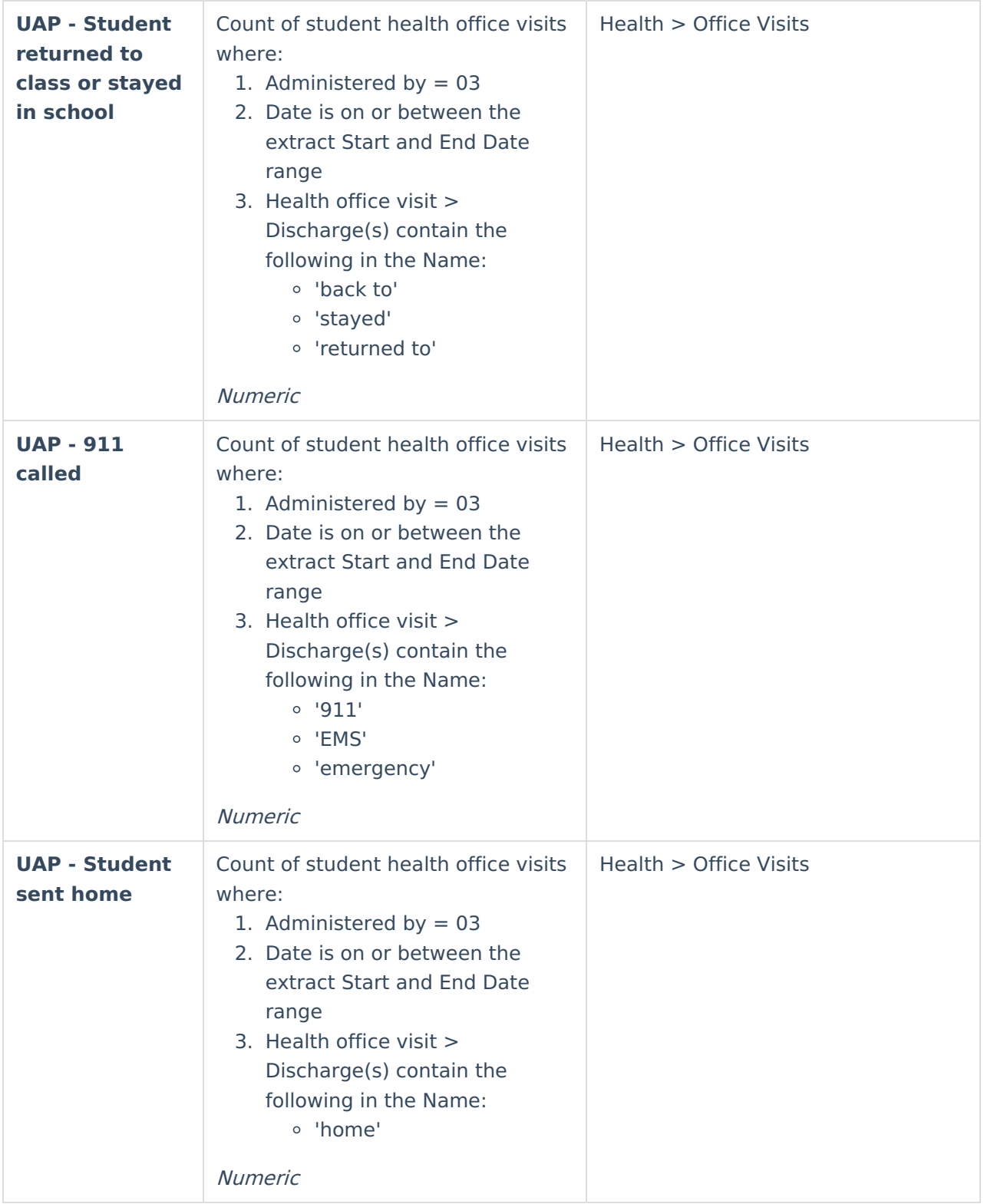